## **INSTRUCTIONS FOR APP INSTALLS**

## **Step 1**

By default, your Android doesn't allow app installs from unknow sources. What you have to do is change the **system settings / security** as follows: **Check** the box "**Unknown sources**"

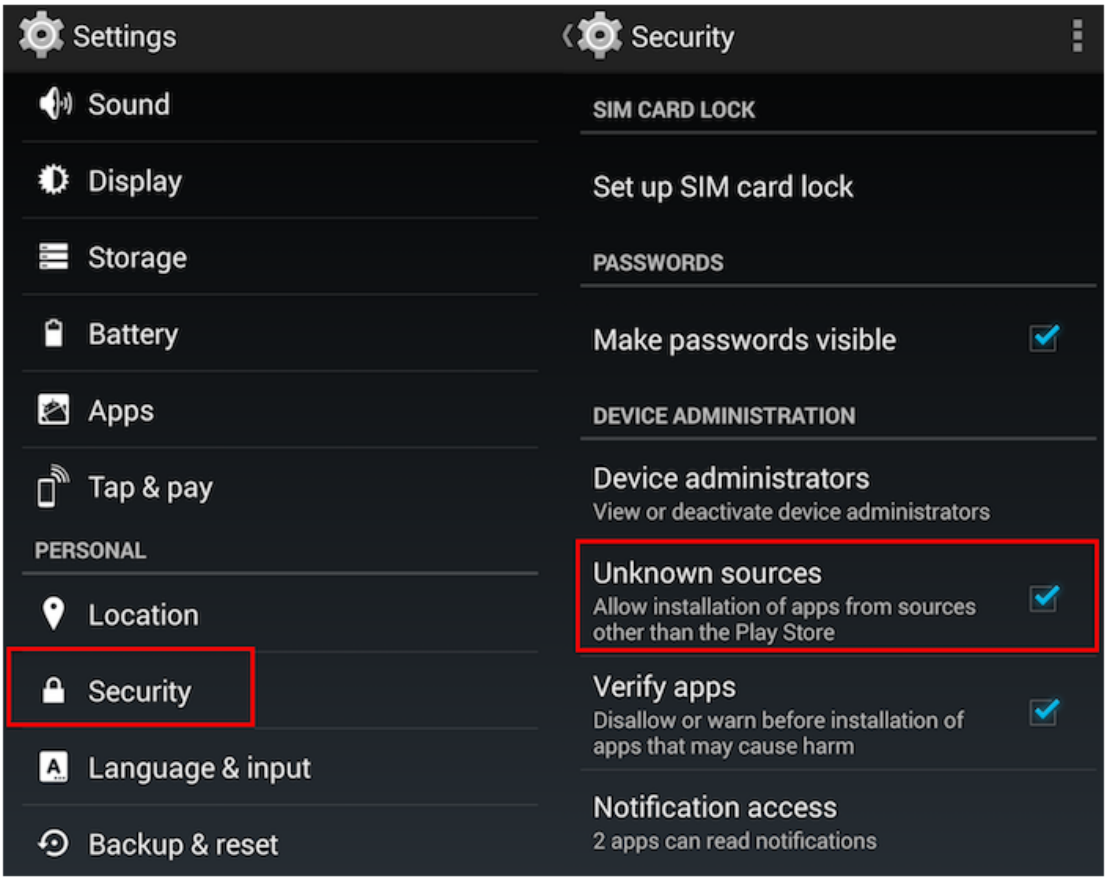

*This first step is not necessary if you download the app from Google Play store. If you do that, you will automatically get the updates.*

## **Step 2**

Insert the memory card with the app and the audio files into you mobile phone.

## **Step 3**

```
Go to "My Files" and  
click on the app,
click on "Install", then on "Open".
```
**Congratulations : You are ready to use the app !**